# **Hilfe-Themen**

**Sytemvoraussetzungen Spielregeln** Bedienungselemente Menü Shareware und Vollversion Bestellschein drucken

### **Sytemvoraussetzungen**

Das Spiel setzt Windows 3.1 oder höher voraus. Für eine korrekte Bildschirmdarstellung ist eine Auflösung von mindestens 640\*480 Punkten bei 16 Farben (Standard-VGA) erforderlich. Die Klangeffekte erfordern eine Soundkarte oder einen Soundtreiber für den internen PC Lautsprecher.

#### *Weitere Themen:*

**Spielregeln Bedienungselemente** Menü Hilfe-Themen Shareware und Vollversion Bestellschein drucken

## **Spielregeln**

Gespielt wird mit 28 Steinen. Der Spieler tritt gegen den Computer an.

Vor Spielbeginn werden die Steine gemischt und verteilt. Jeder Spieler (Mensch und Computer) erhält je 7 der 28 Steine. Die nicht verteilten 14 Steine werden verdeckt als Reserve oder "Talon" beiseite gelegt.

Der Spieler mit dem höchsten Doppelstein (ein Stein mit zwei gleichen Punktzahlen auf beiden Hälften, auch Pasch genannt) legt diesen Stein offen in die Tischmitte. Hat kein Spieler den höchsten Pasch (Sechserpasch), weil dieser noch in der Reserve liegt, beginnt derjenige mit dem nächsten Doppelstein in der Augenrangfolge. Der folgende Spieler fährt fort, indem er aus seinem Vorrat einen passenden Stein wählt. Dieser zweite Stein muß an der angelegten Hälfte die gleiche Augenzahl wie der Pasch aufweisen.

Der Spieler, der jetzt an der Reihe ist, hat nun schon zwei Möglichkeiten, einen entsprechenden Stein an eins der zwei offenen Enden anzulegen. Nach diesem Verfahren - Augenzahl wird an gleiche Augenzahl angesetzt - wird das Spiel fortgesetzt.

Es darf immer nur ein Stein von jedem Spieler pro Runde angebaut werden.

Solange die Spieler einen passenden Stein haben, muß dieser angelegt werden. Wer am Zug ist, aber keinen passenden Stein besitzt, muß aus der Reserve so lange "kaufen", bis er anlegen kann. Befinden sich keine Steine in der Reserve mehr, muß der Spieler passen. Die nicht sofort verwendbare, gekaufte Steine werden nicht wieder in den Talon zurückgelegt, sondern dem eigenen Vorrat einverleibt.

Kann kein Spieler mehr ansetzen, bzw. hat ein Spieler keine Steine mehr, ist das Spiel beendet. Die Augen auf den verbleibenden Steinen werden zusammengezählt. Wer weniger Punkte hat, ist der Gewinner. Der Punkteunterschied wird dem Gewinner gutgeschrieben.

Eine komplette Partie besteht aus mehreren Runden und wird so lange fortgesetzt, bis einer der Spieler 100 Punkte erreicht, bzw. überschritten hat.

#### *Weitere Themen:*

**Sytemvoraussetzungen** Bedienungselemente Menü Hilfe-Themen Shareware und Vollversion Bestellschein drucken

## **Bedienungselemente**

Das unten abgebildete Vorratsfenster kann frei über der Spielfläche verschoben und positioniert werden. Um das Fenster zu verschieben, klicken Sie auf die Titelleiste des Fensters, halten Sie die Maustaste gedrückt und ziehen Sie das Fanster auf die gewünschte Position.

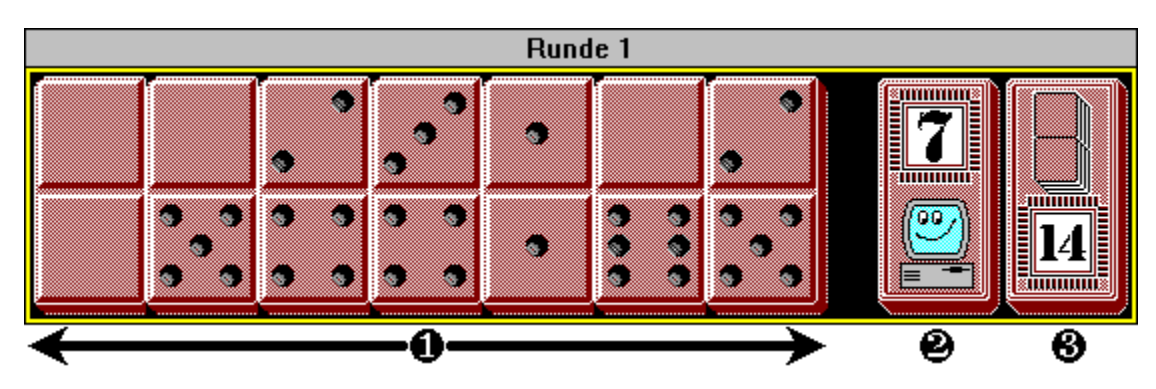

In der Titelleiste des Fensters wird die aktuelle Spielrunde angezeigt.

- o Vorrat des menschlichen Spielers
- **2** Vorrat des Computers
- **8** Reserve (Talon)

Um einen Stein aus seinem Vorrat anzulegen, muß der Spieler den Mauszeiger auf den entsprechenden Stein positionieren und zweimal mit der linken Maustaste klicken.

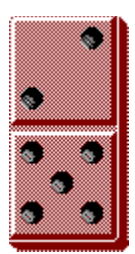

Der Computer legt die Steine aus seinem Vorrat automatisch an. Die Anzahl der Steine in seinem Vorrat wird numerisch angezeigt, z.B:

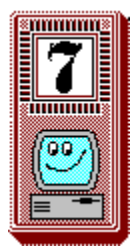

Wer am Zug ist, aber keinen passenden Stein besitzt, muß aus der Reserve so lange "kaufen", bis er anlegen kann. Der Spieler kauft aus der Reserve, indem er den Mauszeiger auf das Symbol des Talons positioniert und mit der linken Maustaste klickt. Der gekaufte Stein wird an die freie Stelle in seinem Vorrat eingefügt. Sind keine Stellen frei, wird das Vorratfenster nach Bedarf vergrößert und, nachdem die überschüssigen Steine wieder abgebaut sind, auf sieben Stellen verkleinert.

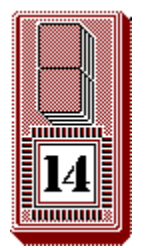

Wenn der Spieler keinen passenden Stein besitzt und sich keine Steine mehr in der Reserve befinden, muß der Spieler passen.

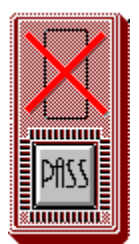

*Weitere Themen:*

**Sytemvoraussetzungen Spielregeln Menü** Hilfe-Themen Shareware und Vollversion Bestellschein drucken

### **Menü**

Spiel Befehle der Steuerung des Spielablaufs.

#### **Neues Spiel F2**

Mischt und verteilt die Steine neu. Setzt den Rundenzähler und den Punktestand beider Spieler auf Null. Die gleiche Funktion kann mit der F2 Taste ausgeführt werden.

#### **Spiel fortsetzen F3**

Mischt und verteilt die Steine neu. Der Rundenzähler und der Punktestand beider Spieler bleiben erhalten. (Vorausgesetzt keiner der Spieler hat 100 Punkte erreicht oder überschritten.) Die gleiche Funktion kann mit der F3 Taste ausgeführt werden.

#### **Spiel beenden**

Beendet das Spiel und schließt das Programm.

#### **ETTE**

Zeigt eine Tabelle mit dem Punktenstand der beiden Spieler an. Angezeigt wird der Punktestand nach allen Runden, der Punktestand nach der letzten Runde und die Anzahl der gewonnenen Runden.

#### €∧♪彩

Auswahl der Motive auf den Domino-Steinen.

Auswahl der Farbe für die Domino-Steinen.

Scrollt den Bildschirm nach oben/unten.

Zeigt ein Informationsfenster mit den Angaben zu der aktuellen Spielversion.

<u>⊦ စ</u>္ −၂ Ruft diese Hilfedatei auf.

#### *Weitere Themen:*

**Sytemvoraussetzungen Spielregeln Bedienungselemente** Hilfe-Themen Shareware und Vollversion Bestellschein drucken

### **Shareware und Vollversion**

In der Shareware-Version von *Domino für Windows* werden nach 30 Spielrunden die erweiterten Funktionen (Auswahl der Motive und Farben) deaktiviert.

Die Vollversion erhalten Sie beim Autor. Preis der Vollversion DM 20,-.

Roman Bartkowiak Weststraße 31 D-47929 Grefrath

Um den Bestellschein zu drucken, klicken Sie auf Bestellschein und wählen Sie aus dem Menü "Datei" den Befehl "Thema drucken".

*Weitere Themen:*

**Sytemvoraussetzungen Spielregeln Bedienungselemente** Hilfe-Themen

# **Bestellschein für** *Domino für Windows* **Vollversion**

### Vorname, Name:

Straße, Nr.:

PLZ, Wohnort:

DM 20,- habe ich **DEL**:<br>DM 20,- habe ich **DEL:** als Verrechnungs- / Euroscheck **DEL:** in Bar beigelegt.